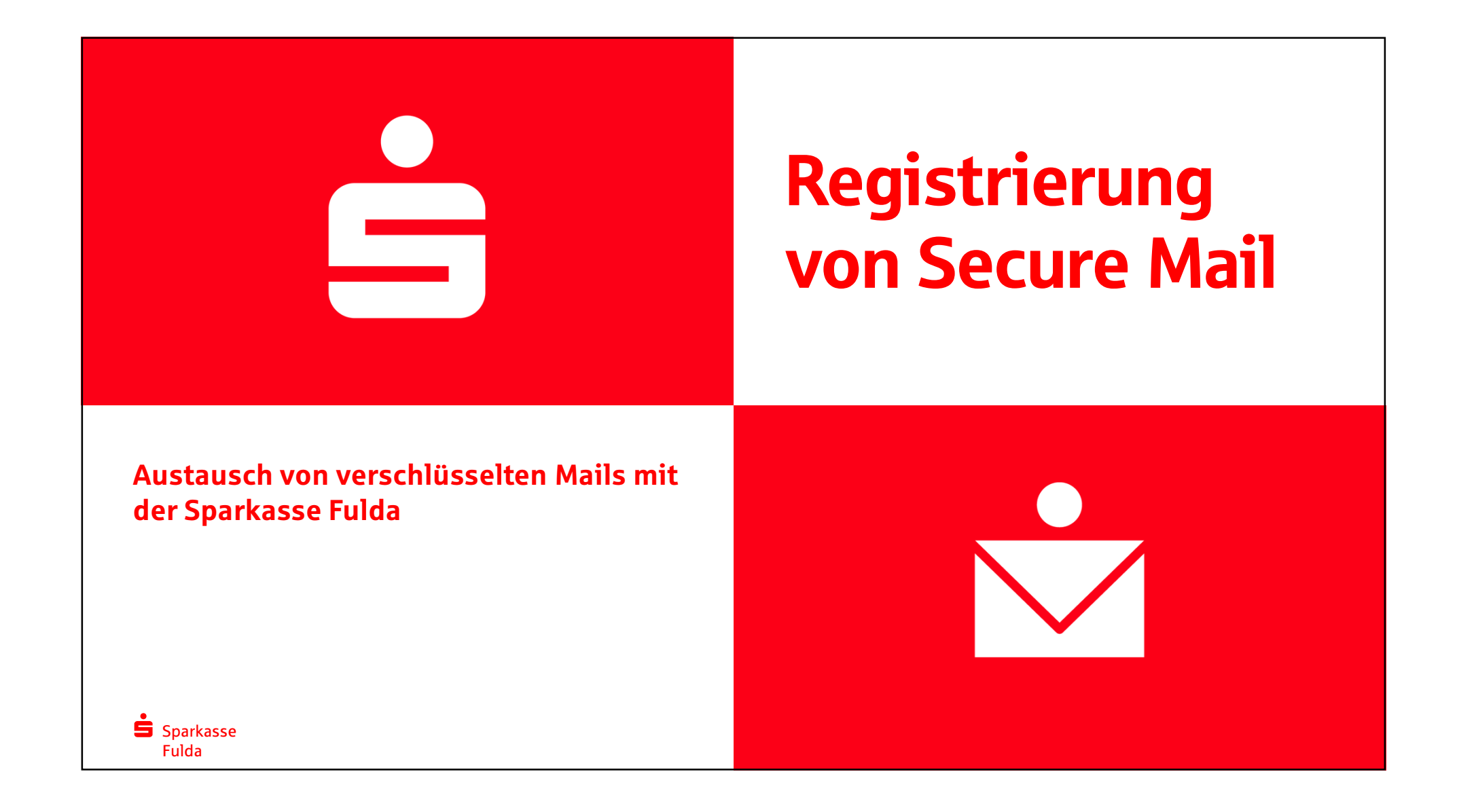

# Registrierung von SecureMail

Ihre Sparkasse Fulda legt einen hohen Wert auf den Schutz Ihrer Daten. Dies betrifft auch die Kommunikation per E-Mail. Eine unverschlüsselte E-Mail ist vergleichbar mit einer Postkarte. Jeder, der die E-Mail verarbeitet (E-Mailanbieter, DSL-Anbieter etc.) könnte die E-Mail und deren Anhänge lesen.

Deshalb versenden wir E-Mails mit schützenswerten Daten nicht unverschlüsselt über das Internet.

Damit Sie auf diese verschlüsselte E-Mail zugreifen können, ist eine Registrierung bei SecureMail erforderlich. Anbei erhalten Sie eine kleine Anleitung, wie Sie die Registrierung bei Secure Mail durchführen können.

Nachdem Sie von der Sparkasse die nachfolgende E-Mail erhalten haben, wird der Absender Ihnen das erforderlich Passwort telefonisch mitteilen.

## Bitte klicken Sie auf den Link in der E-Mail.

### Thre Mailadresse @web.de

Ihr Ansprechpartner bei der SPK @sparkasse-fulda.de) möchte Ihnen eine Nachricht zukommen lassen, deren Inhalt vertraulich ist. Deshalb wird die Nachricht nicht ungeschützt übermittelt.

Bitte lesen Sie die nachfolgenden Anweisungen sorgfältig.

Melden Sie sich bitte unter Verwendung der unten aufgeführten Benutzerdaten über den folgenden Link an.

Login page: https://securemail.sparkasse.de/sparkasse-fulda/ Benutzer ID: Ihre E-Mailadresse Passwort: erhalten Sie von Absender der E-Mail

Wenn Sie sich erfolgreich angemeldet haben, stehen Ihnen weitere Alternativoptionen zur Verfügung, über welche Sie leicht Zugang zu Ihrer gesicherten Nachricht erhalten können.

Alternativ können Sie auch über ein S/MIME Zertifikat oder PGP Schlüssel die Kommunikation zur Sparkasse Fulda verschlüsseln. Für die Verschlüsselung mit S/MIME Zertifikat antworten Sie bitte mit einer signierten E-Mail auf diese Nachricht.

Sollten Sie bereits einen PGP Schlüssel besitzen, so antworten Sie bitte mit einer E-Mail, welche den öffentlichen Schlüssel als Anhang trägt.

Sparkasse Fuldaa se estado de alta de la contrada de la contrada de la contrada de la contrada de la contrada de la contrada d Sie bekommen in Ihrem Webbrowser dieses Fenster angezeigt.

Sie melden sich mit der BenutzerID aus der Registrierungsmail und dem Passwort, welches Sie von dem Mitarbeiter der Sparkasse Fulda erhalten haben an.

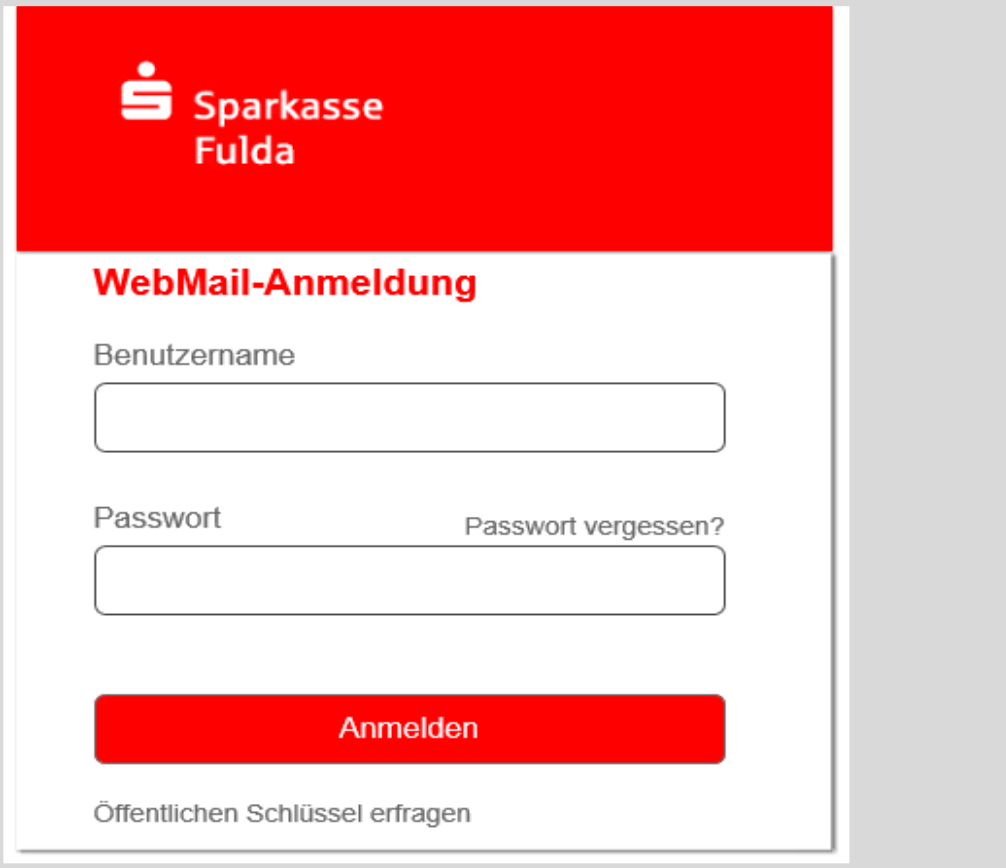

Sparkasse **Fulda** a and the second control of the second control of the second control of the second control of the second control of Füllen Sie bitte alle Felder aus.

Hinweis: Wenn Sie die verschlüsselten E-Mails als verschlüsselte PDF erhalten möchten, wird das PDF mit dem hier vergebenem Kennwort verschlüsselt.

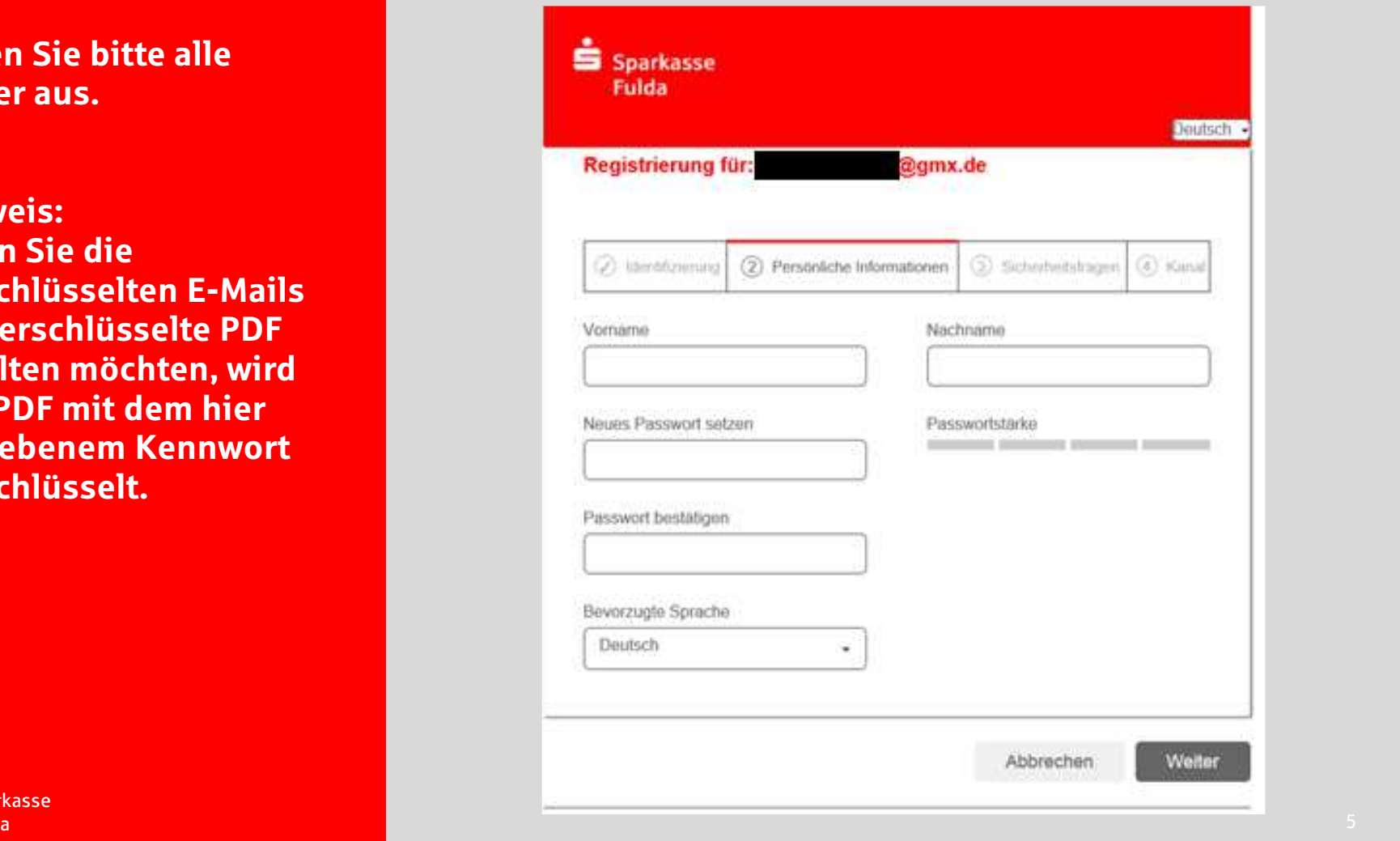

 $S<sub>parkasse</sub>$ **Fulda** 

Hier wählen Sie bitte eine Sicherheitsfrage aus und beantworten diese.

Mit dieser Frage und Antwort können Sie selbsttätig das Passwort zurücksetzen, falls Sie es vergessen haben.

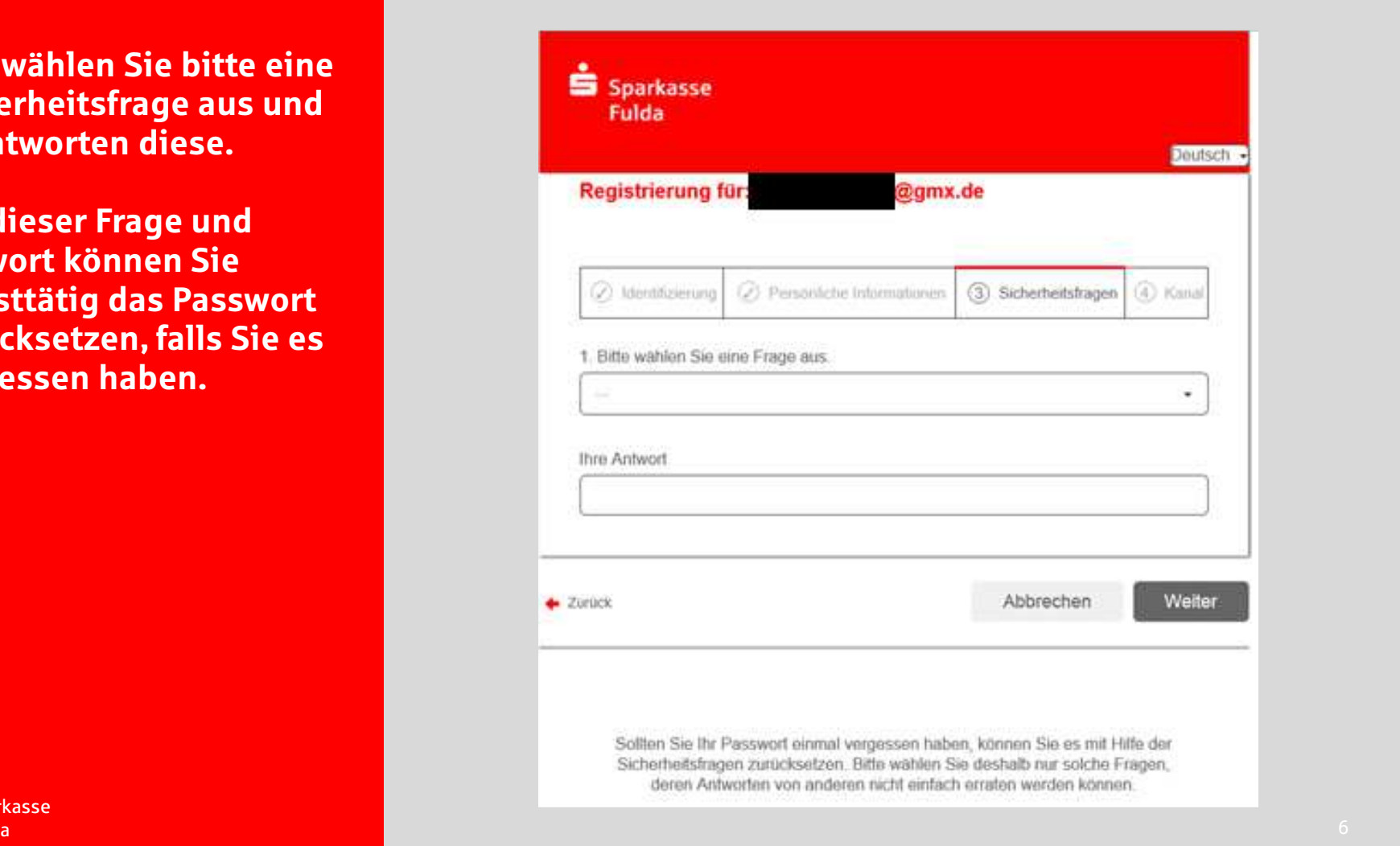

Sparkasse **Fulda** 

Hier wählen Sie bitte aus, ob Sie das WebMailPortal verwenden möchten oder ob Sie alle E-Mails als verschlüsseltes PDF in Ihr persönliches Postfach (z.B. GMX etc.) erhalten möchten.

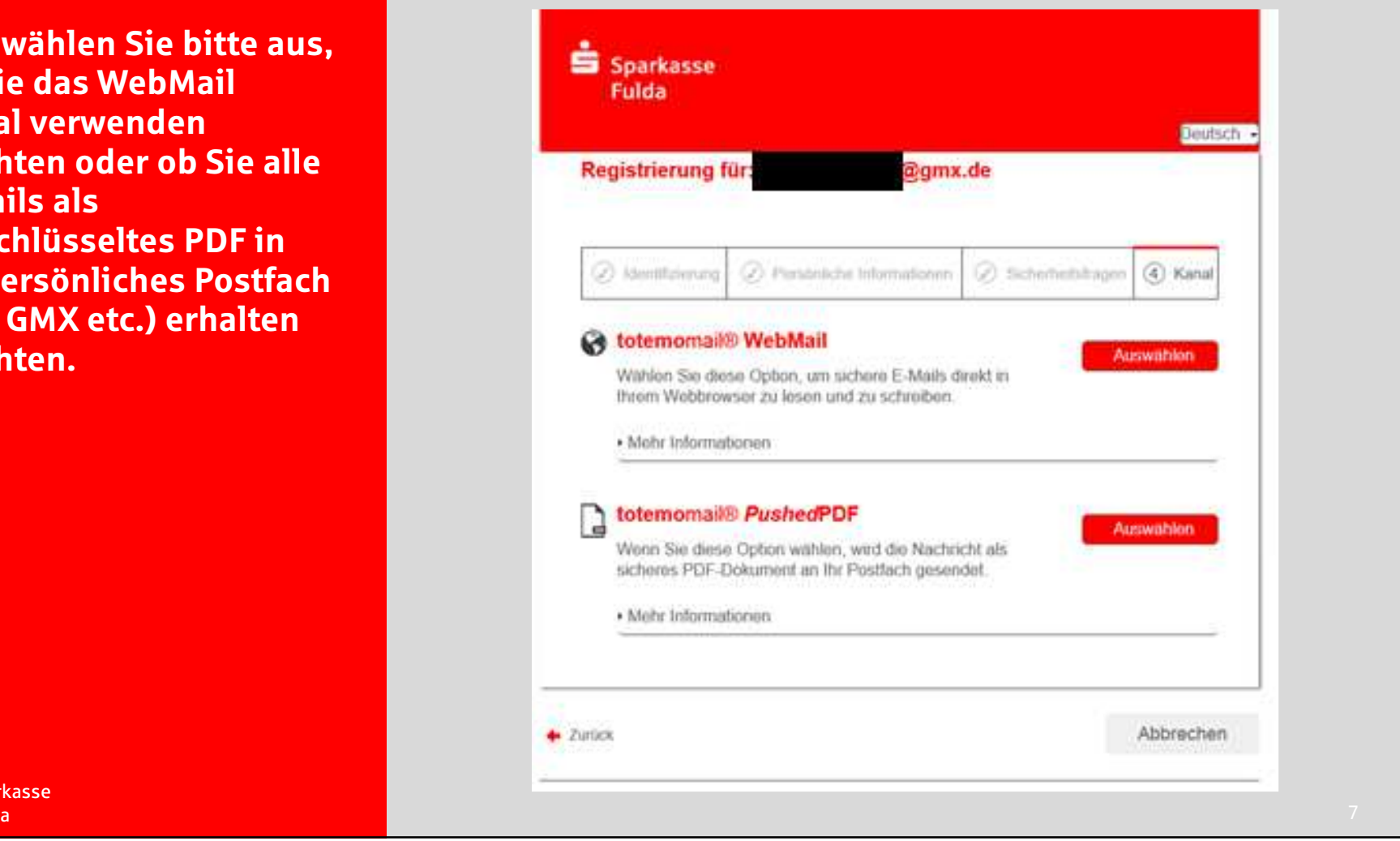

Sparkasse **Fulda** 

# Klicken Sie auf Anmelden.

 $S_{\text{parkasse}}$ 

## Erfolgreich abgeschlossen

Sie haben sich erfolgreich registriert. Bitte klicken Sie auf den untenstehenden Button, um sich mit Ihren Zugangsdaten bei totemomail® WebMail anzumelden und Ihre sichere Nachricht im Webportal zu lesen.

Anmelden

# Registrierung von SecureMail abgeschlossen

Sofern Sie sich für die Benutzung des SecureMail Postfaches entschieden haben (siehe Seite 7), beachten Sie bitte folgenden Hinweis:

Die E-Mails im SecureMail Postfach werden nach 180 Tagen (es zählt der Zeitpunkt der Zustellung) gelöscht.